# **Capítulo 12**

# **Montaje y desmontaje sistemas de ficheros**

## **Controlando el montaje y desmontaje del sistema de ficheros**

La estructura de los sistemas de ficheros están generalmente divididos en particiones, unidas todas ellas en el punto de montaje raíz (**/**) o separadas . Los sistemas de ficheros de los dispositivos removibles como un USB o un Disco CD se unen a la raíz del sistema de la misma manera, como directorios o puntos de montaje. En principio estos directorios destinados a los dispositivos están vacíos, a la espera de su montaje, puede darse el caso de que el directorio destinado a este fin contenga subdirectorios o archivos, en cuyo caso quedarán ocultos hasta que el dispositivo se desmonte.

# **Controlando el montaje y desmontaje del sistema de ficheros**

Para que las diferentes particiones estén disponibles desde un primer momento es necesario montarlas durante el arranque del sistema, los dispositivos removibles también se usan frecuentemente y es aconsejable tenerlos preparados para usar los comandos de montaje. Toda este información se guarda en el fichero **/etc/fstab**. Los sistemas de ficheros definidos en este fichero son revisados y montados durante el arranque del sistema. Sus entradas se consultan como fuente de información por defecto cuando los usuarios quieren montar dispositivos removibles. En el siguiente ejemplo de **/etc/fstab** se puede ver que se trata de un fichero de texto con 6 campos en cada linea:

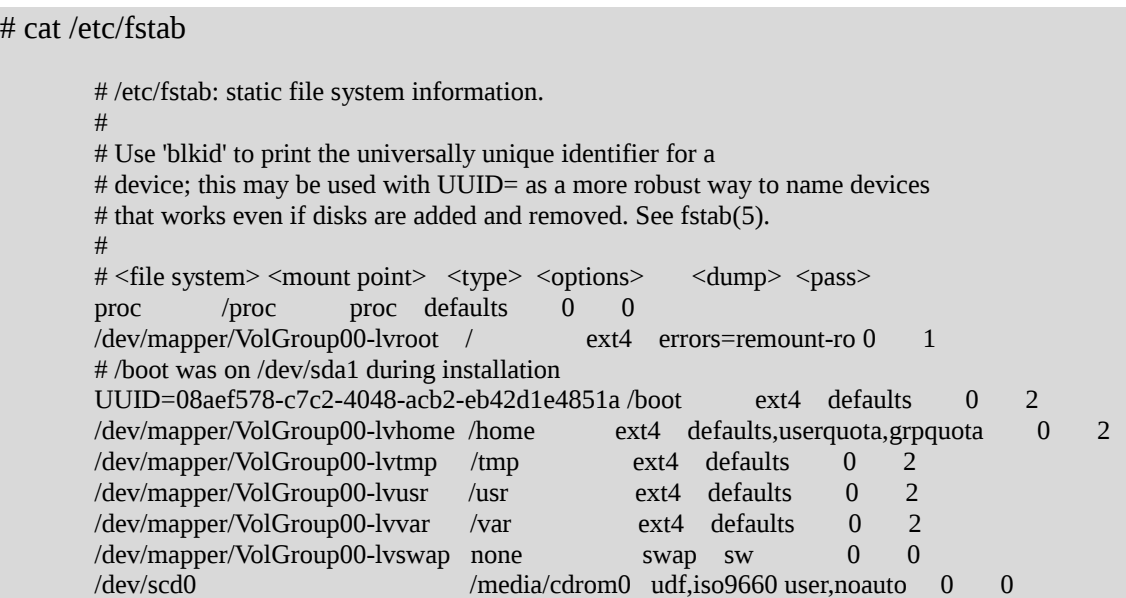

#### Opciones del archivo */etc/fstab*

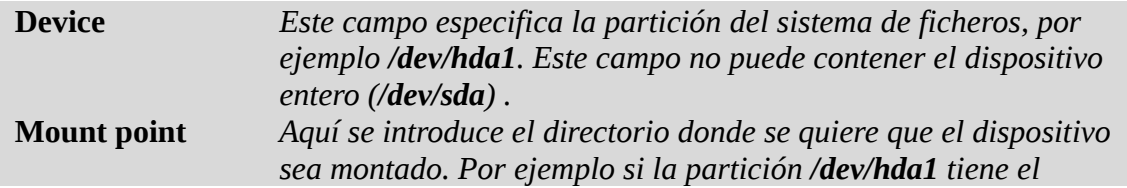

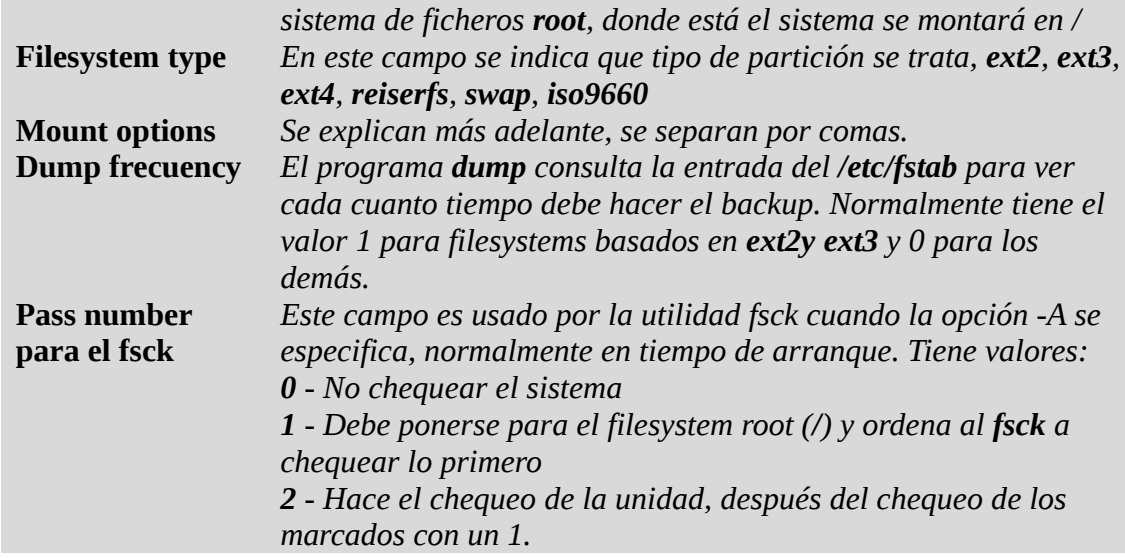

## **Comando**: *mount/umount*

Los sistemas de ficheros son montados con el comando **mount**. Durante el arranque, los sistemas de ficheros que no contienen un **0** en el **pass number son chequeados y luego montados**. Después del arranque se pueden añadir más sistemas de ficheros manualmente con el comando **mount**. El comando *mount* se usa para montar sistemas de ficheros dentro de la estructura del árbol del sistema. La primera y segunda entrada consultan al fichero **/etc/fstab** para montar los dispositivos y así tomar las opciones que se le especifiquen en el **/etc/fstab**. La tercera opción es independiente del fichero **/etc/fstab** y monta el sistema de ficheros en el directorio El comando **mount** admite dos tipos de opciones, unos para el comando en si, y otros para especificar opciones del sistema de ficheros.

## mount [opciones] [dispositivo|directorio]

Opciones mount :

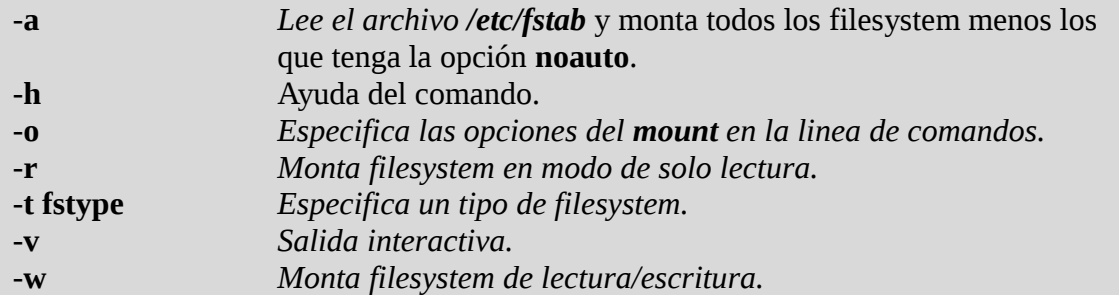

## Opciones **mount -o** :

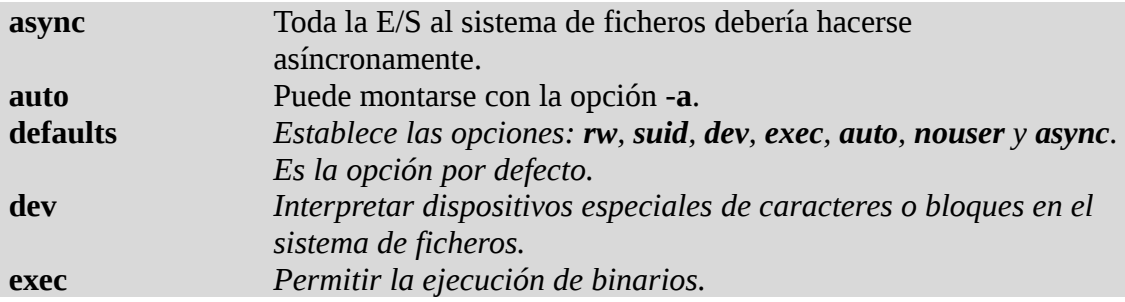

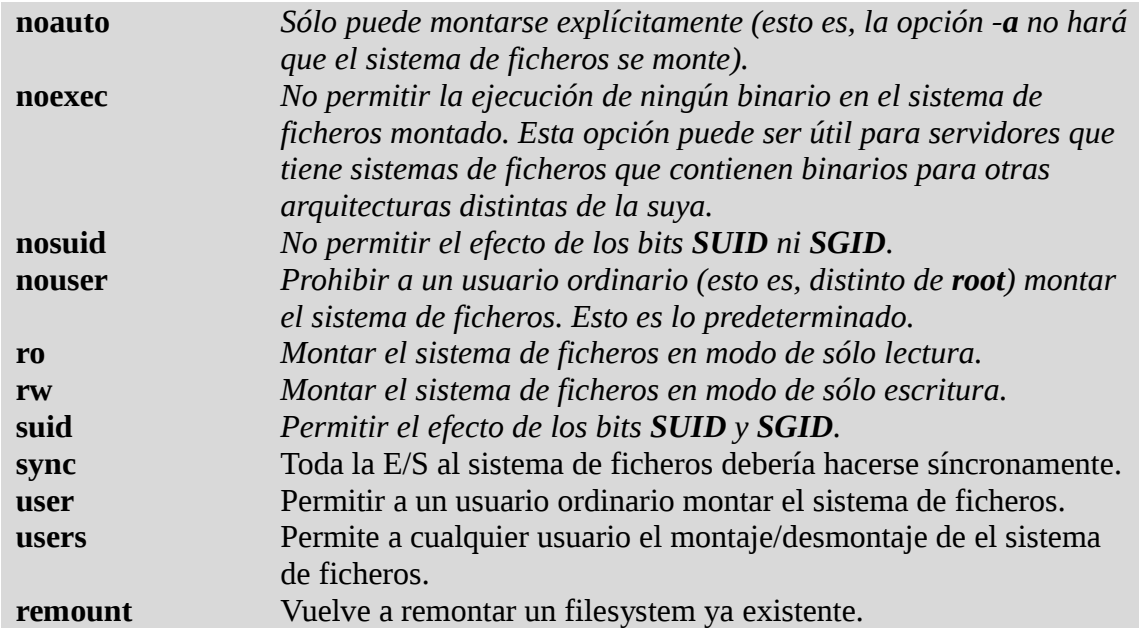

Ejemplos :

# mount /dev/sdb1 /media # mount -o remount,ro /media

*Umount* nos permite desmontar un filesystem montado. Para desmontar un filesystem tengo que estar fuera del directorio donde lo monte.

# **Comprobando la integridad y reparación de los ficheros:** *fsck*

Con el comando **fsck** (file system consistency check) se utiliza ante alguna inconsistencia del filesystem, nos permite corregir los posibles errores en el sistema. **Fsck** se utiliza automáticamente al inicio del sistema ante alguna anomalía, pero también puede ser utilizada manualmente por el administrador del sistema para forzar un chequeo. Si hay errores dentro de cada filesystem creado hay un directorio llamado : **lost+found** donde guardara los archivos con errores.

Durante la comprobación del sistema de **fsck** se hace lo siguiente :

- 1. Comprueba inodos, bloques y tamaños.
- 2. Comprueba la estructura de directorios.
- 3. Comprueba la conectividad de directorios.
- 4. Comprueba las referencias.
- 5. Comprueba el total de la información.

fsck [-opciones] /dev/hdXXX ( o sdXXX)

Opciones :

**-A** *Ejecuta comprobaciones en todos los sistemas de ficheros incluidos en /etc/fstab. Esta opción está pensada para utilizarse en tiempo de carga del sistema, antes de montar los filesystems.*

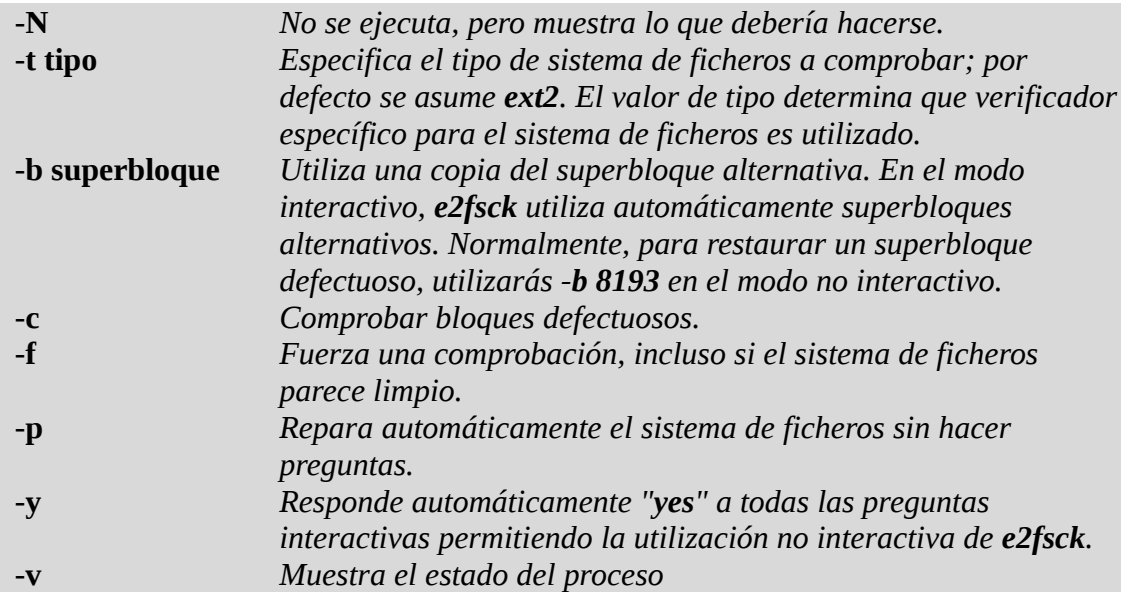

Ejemplos :

# fsck /dev/hda1 # fsck -y /dev/hda1

## **Creación de particiones:** *fdisk*

La mayoría de los sistema trae el comando **fdisk** que nos permite particionar un disco y poner un tipo de filesystem **ext2**, **ext3**, **ext4**, **lvm**, **reiserfs**, **raid**, etc. En GNU/Linux permite crear 94 tipo de filesystem distintos, incluyendo **FAT32, Solaris,etc.**

# fdisk /dev/sd[a|b|c|d][1,2,3,4,5,6]

Donde :

sd[a|b|c|d][1,2,3,4,5,6]

Hace referencia a una unidad de disco duro, partición o unidad USB, al lanzar la aplicación nos dará información referente al numero de cabezas, sectores, cilindros, particiones o tamaño del dispositivo.

# fdisk /dev/sda

Command (m for help):

Disk /dev/sda: 146.8 GB, 146815737856 bytes 255 heads, 63 sectors/track, 17849 cylinders Units = cylinders of  $16065 * 512 = 8225280$  bytes

Si presionamos la tecla '**m**' se imprimira el menú con las herramientas propias del comando **fdisk**.

Opciones :

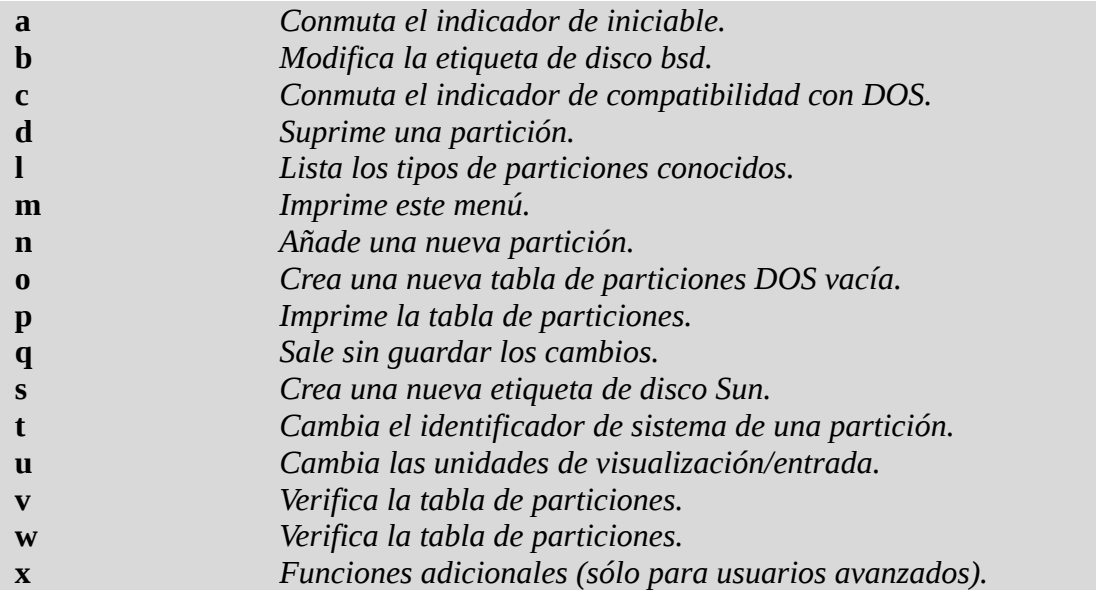

# **Darle formato a las particiones:** *mkfs*

Una vez se ha creado la partición, el sistema de ficheros debe ser añadido para que GNU/Linux pueda hacer uso de este espacio. La utilidad **mkfs** se usa para crear sistemas de ficheros en particiones vacías. La utilidad **mkfs** se utiliza con muchas opciones distintas, las cuales se pueden ver en la siguiente tabla :

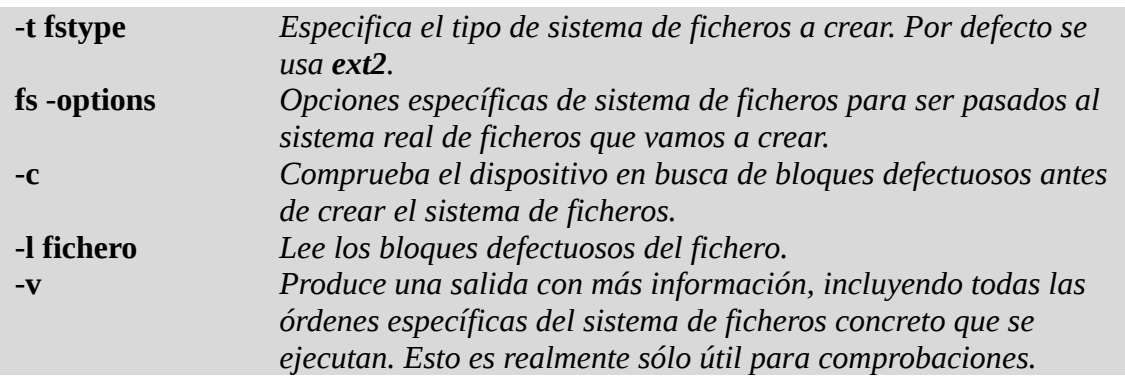

Las opciones usadas por mkfs están seguidas por un argumento especificando la partición que debe ser formateada. Después de la ejecución del comando, el código de salida de 0 (cero) indicará que se ha llevado a cabo con éxito mientras que el código de salida 1 (uno) indicará fallo. La sintaxis correcta para este comando es la siguiente

# mkfs [opciones] unidadAFormatear

Algunas otras utilidades del comando mkfs son las siguientes :

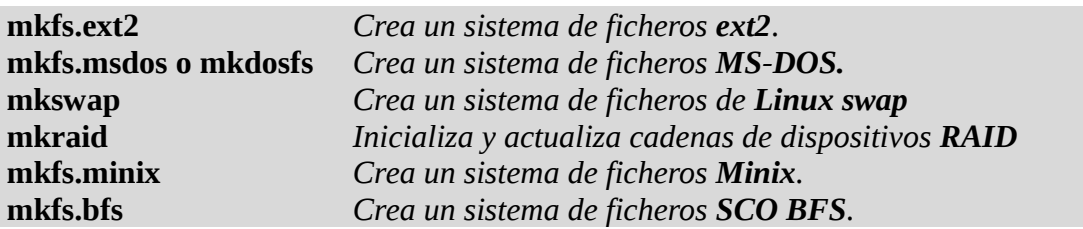

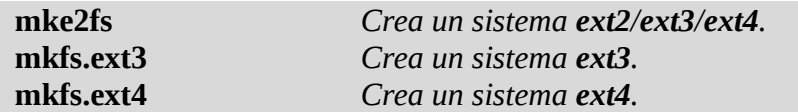

## **Afinar filesystem:** *tune2fs*

El comando **tune2fs** se utiliza para afinar los parámetros del sistema de archivos para un sistema de archivos **ext2**, **ext3** y **ext4** ya existente, el cual se especifique como su único argumento. Antes que un sistema de archivos se pueda operar con **tune2fs**, debe ser desmontado. El siguiente cuadro lista algunos de los parámetros que el comando **tune2fs** puede modificar.

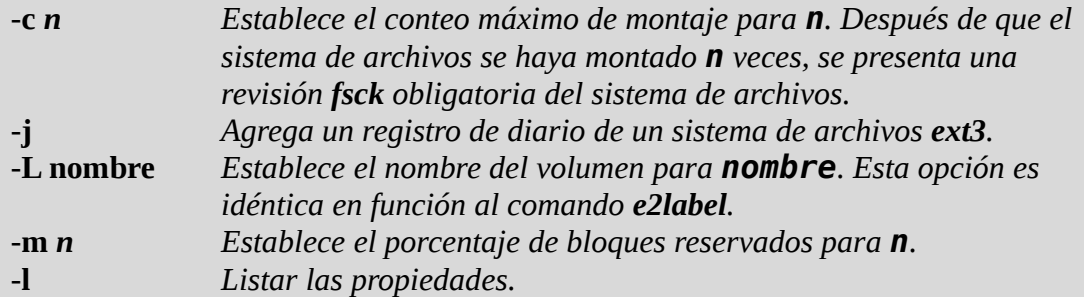

Ejemplo :

# tune2fs /dev/vgroot/lvroot

## **Etiquetar filesystem:** *e2label*

El comando **e2label** se utiliza para mostrar o establecer el nombre de volumen de un sistema de archivos **ext2** o **ext3** o **ext4**. El primer argumento debe ser el nombre de la partición que contiene el sistema de archivos. Si sólo se proporciona un argumento, se muestra el nombre del volumen. Si se provee un segundo argumento opcional, entonces se establece el nombre del volumen. Ambos se ilustran en la siguiente secuencia.

Ejemplo :

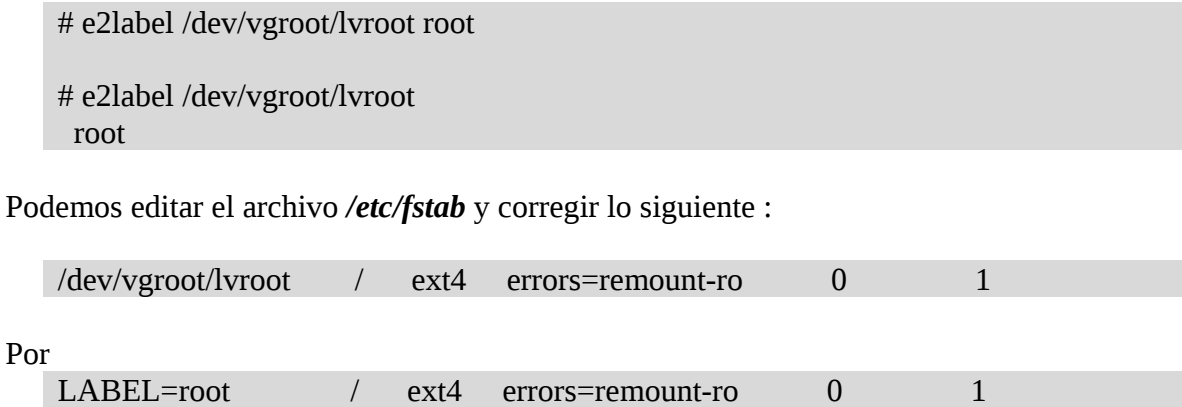

# *Compresión de archivos*

# *Juntar archivo/carpetas***:** *tar*

El comando **tar** es utilizado normalmente para empaquetar o desempaquetar archivos. La sintaxis para el buen uso de este comando es:

#### tar [parametros] [fichero1] [fichero2]

Opciones :

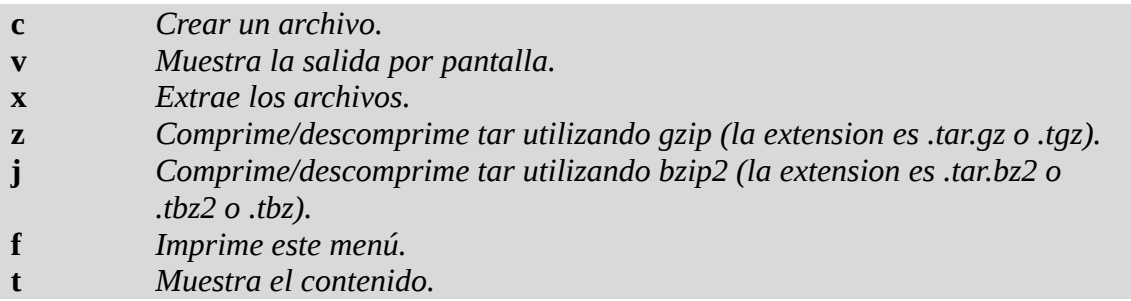

Ejemplos :

Junto todos los archivo y subdirectorios del **/var** en el archivo **directorio-var.tar**

# tar cvf directorio-var.tar /var

Idem al anterior pero comprimiendo con bzip2.

# tar cvfj directorio-var.tar.bz2 /var

Idem al anterior pero comprimiendo con gzip.

# tar cvfz directorio-var.tar.gz /var

Idem pero excluyendo un directorio en particular.

# tar cvfz directorio-var.tar.gz /var --exclude=/var/log

Listar el contenido sin descomprimirlo :

# tar vfzt directorio-var.tar.gz

Descomprimir y mandarlo a un directorio en particular:

# mkdir /mi-directorio # tar vfzx directorio-var.tar.gz -C /mi-directorio

# *Comprimir/descomprimir***:** *bunzip2/bzip2*

El comando **bzip2** solo sirve para comprimir. Para descomprimir se usa el comandos **bunzip2**. A comparación del comando **gunzip**, el **bzip2** comprime mucho mas pero tarda mas en comprimir. Ejemplos :

Descomprimir :

# bunzip2 mi-archivo.bz2

Comprimir :

# bzip2 mi-archivo

# *Comprimir/descomprimir***:** *gunzip/gzip2*

El comando **gzip2** solo sirve para comprimir. Para descomprimir se usa el comandos **gunzip2**. Ejemplos :

Descomprimir :

# guzip mi-archivo.gz

Comprimir :

# gzip mi-archivo

# *Xorg*

## **Fichero xorg.conf**

La configuración del servidor gráfico xorg se encuentra en el fichero **xorg.conf**, en la siguiente ruta:

/etc/X11

Y se encuentra dividido en las siguientes secciones:

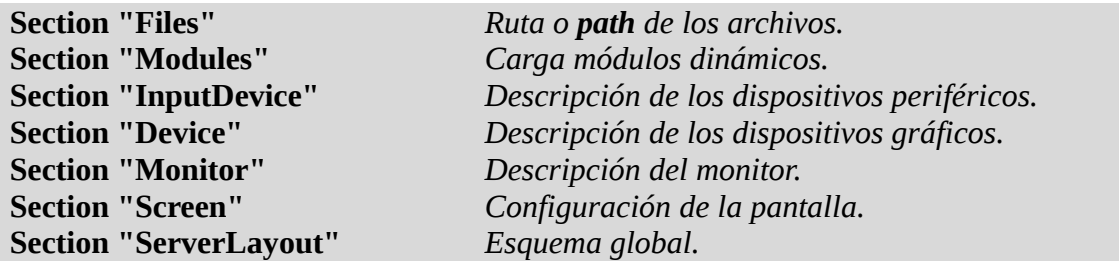

Cada sección comienza con la instrucción Section seguido del nombre de la "sección entre comillas" las opciones, driver, etc.. y terminada con EndSection.

## **Seccion "Files"**

Esta sección define la ruta de archivos necesarios para levantar el servidor X.

- Define la ruta de los tipos de letras en las entradas " FontPath"
- Especifica la ubicación de la base de dartos de colores RGB "RgbPath"

Ejemplo:

Section "Files" RgbPath "/usr/lib/X11/rgb" EndSection

#### **Seccion "Modules"**

La sección Module especifica que módulos cargará el servidor gráfico X, dichos módulos añaden funcionalidad adicional al servidor X.

Section "Module" Load "dbe" Load "extmod" Load "type1" Load "freetype" Load "glx" EndSection

## **Seccion "InputDevice"**

Cada sección InputDevice configura un dispositivo de entrada para el servidor X. Los sistemas Xorg tienen mínimo dos secciones InputDevice:

- Un Mouse
- Un Teclado

## **Configuracion tipica de un mouse**

Ejemplo:

Section "InputDevice" Identifier "Mouse0" Driver "mouse" Option "Protocol" "Auto"

 Option "Device" "/dev/psaux" Option "Emulate3Buttons" "no" Option "ZaxisMapping" "4 5" **EndSection** 

**Identifier:** Especifica un nombre para esta sección

**Driver:** Especifica el controlador que debe cargar para el correcto funcionamiento del ratón. "mouse": soporta cuatro tipos de mouse:

- Serial
- Bus
- $\cdot$  PS/2
- USB

**Option:** Especifica las opciones necesarias pertinentes al dispositivo

Para un mouse, las opciones son las siguientes:

**Protocol:** Indica el protocolo define el tipo de mouse que tenemos

- "ImPS/2"
- "ExplorerPS/2"
- "MouseMan"
- "Microsoft"
- "Mousesystems"
- "IntelliMouse"
- "ThinkingMouse"
- "ThinkingMousePS/2"
- "NetScrollPS/2"
- "NetMousePS/2"
- "GlidePoint"
- "GlidePointPS/2"
- "MouseManPlusPS/2"

#### NOTA:

- Los mouse seriales antiguos de dos o tres botones estan normalmente soportados por el protocolo "Microsoft" o "MouseMan"
- Los mouse seriales con rueda los soporta el protocolo "IntelliMouse"
- Los mouse PS/2 los soporta el protocolo "ImPS/2"
- El protocolo "auto" se usa siempre que este es capaz de detectar el mouse.

**CorePointer:** Indica que el ratón definido es el mouse principal

**Device:** Indica la ubicación del dispositivo físico (donde se encuentra conectado), las opciones son las siguientes:

- /dev/input/mice (conectado al puerto USB)
- /dev/psaux (conectado al puerto PS/2)
- /dev/ttyS0 (conectado al puerto Serial 0)

• /dev/ttyS1 (conectado al puerto Serial 1)

**Emulate3Buttoms:** Especifica si un mouse de dos botones se comporte como uno de tres botones, cuando se presionen ambos botones simultáneamente.

**ZAxisMapping:** Especifica que funcione la rueda que incorpora el mouse.

**Configuracion tipica de un teclado**

Ejemplo:

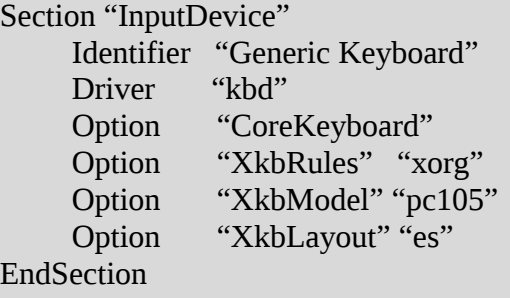

**Identifier:** Especifica un nombre para esta sección.

**Driver:** Especifica el controlador que debe cargar para el correcto funcionamiento del teclado.

**Option:** Especifica las opciones necesarias pertinentes al dispositivo

Para un teclado las opciones son las siguientes:

**CoreKeyboard:** Especifica que es el teclado principal

**XkbModel:** Especifica el tipo de teclado. Los valores mas comunes son:

- "pc101"
- "pc102"
- "pc104"
- "pc105"
- "microsoft"

**XkbLayout:** Especifica el lenguaje que usaremos, "es" (español), "us" (ingles)

## **Seccion "Device"**

Esta sección es la que define y configura la tarjeta gráfica (vídeo)

Ejemplo:

```
Section "Device"
     Identifier "Device0"
     Driver "nvidia"
     VendorName "NVIDIA Corporation"
     Option "RenderAccel" "true"
     Option "AllowGLXWithCompisite" "true"
     Option "dpms"
EndSection
```
**Identifier:** Especifica un nombre para esta sección.

**Driver:** Especifica el controlador que debe cargar para el correcto funcionamiento del vídeo.

**VendorName:** Este parámetro es opcional, especifica el fabricante de la tarjeta de vídeo.

**BusID:** Este parámetro es opcional, especifica el bus en el que se encuentra conectada la tarjeta gráfica, Esta opción únicamente es necesaria para sistema con múltiples tarjetas gráficas.

**Screen:** Este parámetro es opcional, especifica que conector del monitor en la tarjeta gráfica configura la sección Device. Esta opción en muy útil solamente para tarjetas con múltiples conectores.

Si dos monitores o mas son conectados en diferentes conectores en la misma tarjeta gráfica, deben existir en xorg.conf secciones Device separadas y cada una de estas secciones debe tener un valor Screen diferente.

Los valores para la entrada Screen debe ser enteros. El primer conector de la tarjeta de vídeo tiene el valor 0. El valor para cada conector adicional incrementa este valor en uno.

**Option** "nombre opción": Este parámetro es opcional. Reemplace "nombre opción" con una de las opciones listadas para esta sección en la pagina man de xorg.conf

Una de las opciones mas habituales es "dpms" (Display Power Management Signalling), se usa para activar el estado de ahorro de energía del monitor.

## **Seccion "Monitor"**

Esta sección es la que define y configura los parámetro del monitor

Ejemplo:

```
Section "Monitor"
     Identifier "Acer X203W"
     Option "DPMS"
     HorizSync 30-83
     VertRefresh "55-75"
EndSection
```
**Identifier:** Especifica un nombre para esta sección. Puede existir varias secciones "Monitor" en el archivo xorg.conf, cada una con diferente identificación (Identifier), esto es causado porque disponemos de dos o mas monitores conectados al ordenador.

**HorizSync:** Especifica la frecuencia de barrido horizontal del monitor, expresado en kHz. Puede ser una frecuencia fija (30.5), multiples frecuencias fijas (30.5, 35.8), un rango (30-110), o varios rangos (15-25, 30-64)

**VertRefresh:** Especifica la frecuencia de barrido vertical del monitor, expresado en Hz, los valores son iguales a la opción HorizSync.

#### **Seccion "Screen["#](http://www2.linuxparatodos.net/web/comunidad/base-de-conocimiento/-/wiki/Base%20de%20Conocimiento/Certificaci%C3%B3n%20LPI%20102#section-Certificaci_C3_B3n+LPI+102-SeccionScreen)**

Esta sección es la que va a definir la pantalla, vinculando una tarjeta gráfica (Device) con la sección "Monitor" Ejemplo:

Section "Screen" Identifier "Default Screen" Device "nvidia geforce mx400" Monitor "AcerX203W" DefaultDepth 24 Options "AddARGBGLXvVisuals" "True" Subseccion "Display" Depth 1 Modes "1600x1050" "1200x1024" "1024x768" "800x600" "640X400" Subseccion "Display" Depth 4 Modes "1600x1050" "1200x1024" "1024x768" "800x600" "640X400" Subseccion "Display" Depth 8 Modes "1600x1050" "1200x1024" "1024x768" "800x600" "640X400" Subseccion "Display" Depth 15 Modes "1600x1050" "1200x1024" "1024x768" "800x600" "640X400" Subseccion "Display" Depth 16 Modes "1600x1050" "1200x1024" "1024x768" "800x600" "640X400" Subseccion "Display" Depth 24 Modes "1600x1050" "1200x1024" "1024x768" "800x600" "640X400" EndSection

**Identifier:** Especifica un nombre unico para esta sección

**Device:** Especifica el nombre de una sección "Device" existente en el fichero xorg.conf

**Monitor:** Especifica el nombre único de una sección "Monitor" existente en fichero xorg.conf

**Observación:** las entradas "Device y Monitor" tienen que tener el mismo valor que la entrada "Identifier" de las secciones "Device" y "Monitor". De esta manera se entrelazan las configuraciones de las diferentes secciones.

**DefaultDepth:** Especifica la profundidad de color por defecto en bits.

**SubSection** "Display": Especifica los modos disponibles de la pantalla para una profundidad de color en particular.

**Observación:** Una sección "Screen" puede tener múltiples subsecciones "Display", pero debe existir al menos una para la profundidad de color especificada en la entrada "DefaultDepth"

**Depth:** Especifica la profundidad de color de la subsección, los valores posibles son: 1, 4, 8, 15, 16 y 24 bits

**Modes:** Especifica las resoluciones que podremos visualizar según nuestro monitor. Puede especificarse una sola resolución "1680x1050" (si sabemos que nuestro monitor la soporta), o un listado de estas: "1680x1050" "1280x1024" "1024x768" "800x600" "640x480". Por defecto se usa la primera en la lista, siempre que este soportada por nuestro monitor, si no se usa la siguiente, y asi hasta la ultima resolución que tengamos listada.

Nota: Dependiendo de nuestro monitor y tarjeta grafica (si son de gama "media baja" o inferior), puede darse los siguientes casos:

\* A mayor profundidad de color "24 bits" obtenemos menor resolución "800x600" \* A menor

profundidad de color "8 bits" obtenemos mayor resolución "1680x1050"

**Option** "nombre de opción": Especifica parámetros extras para la sección. Reemplace "nombre de opción" con una opción valida listada para esta sección en la pagina man de xorg.conf

#### **Seccion "ServerLayaout["#](http://www2.linuxparatodos.net/web/comunidad/base-de-conocimiento/-/wiki/Base%20de%20Conocimiento/Certificaci%C3%B3n%20LPI%20102#section-Certificaci_C3_B3n+LPI+102-SeccionServerLayaout)**

Esta sección es la que vincula los dispositivos de entrada y salida que controla el servidor xorg.

Como mínimo, esta sección debe especificar un dispositivo de salida (monitor) y al menos dos de entrada ( un teclado y un ratón)

En Particular esta sección junta todos los identificadores "Identifier" de cada sección.

Section "ServerLayout" Identifier "Default Layout" Screen "Default Screen" InputDevice "Generic Layout" InputDevice "Configured Mouse" **EndSection** 

**Identifier:** Especifica un nombre para esta sección.

**Screen:** Especifica el nombre de la sección "Screen" a ser usado por el servidor xorg. Pueden estar presente más de una opción "Screen"